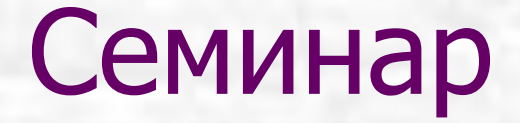

# Создание Web-страниц с помощью FrontPage

**Йошкар-Ола 2001**

Редактор страниц Web — программа FrontPage Expressможет быть использован для создания и оформления страниц Web на HTML при работе в режиме WYSIWYG (точного отображения). Это позволяет сразу же оценить разметку и оформление.

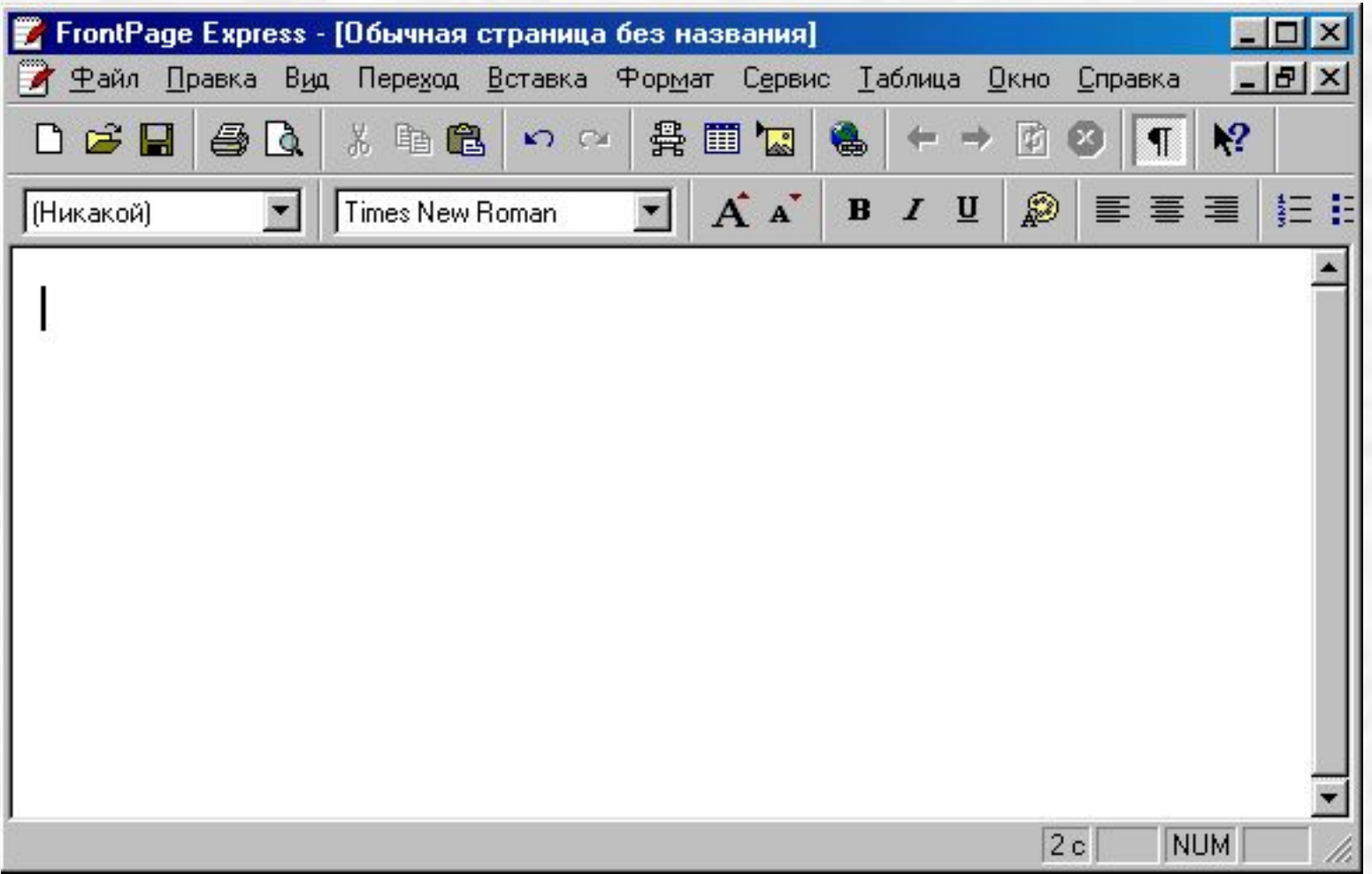

## Чтобы изменить тип шрифта

- Выделите необходимый текст
- В ниспадающем списке на панели инструментов **Изменение шрифта** выберите нужный шрифт.
- Желательно применять общеиспользуемые шрифты, такие как **Arial**, **Times New Roman и Courier.**

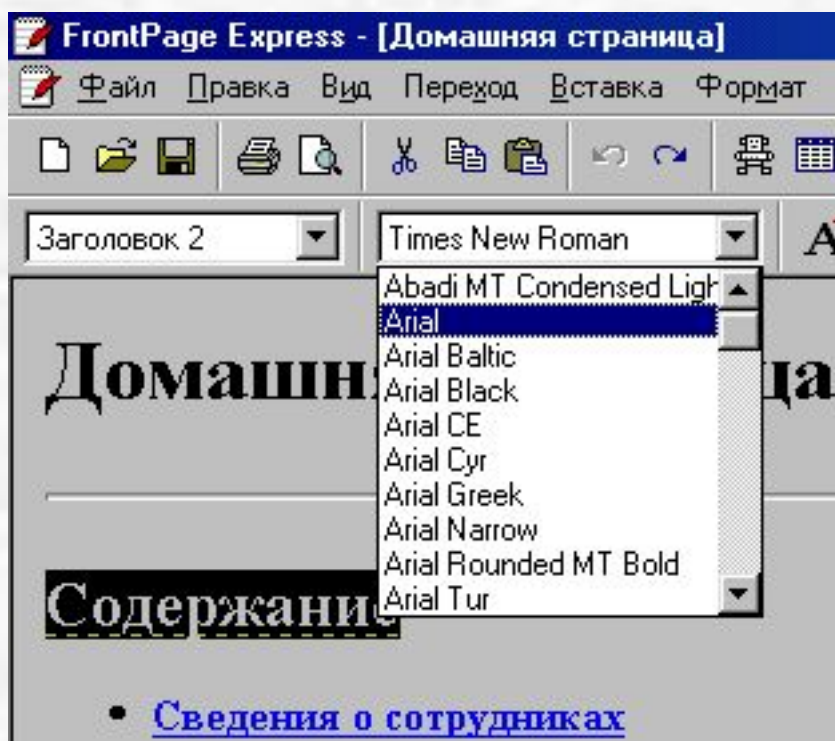

## Чтобы увеличить/уменьшить размер текста

- Выделите необходимый текст;
- Щелкните на кнопке панели инструментов **Увеличить размер текста/Уменьшить размер текста;**

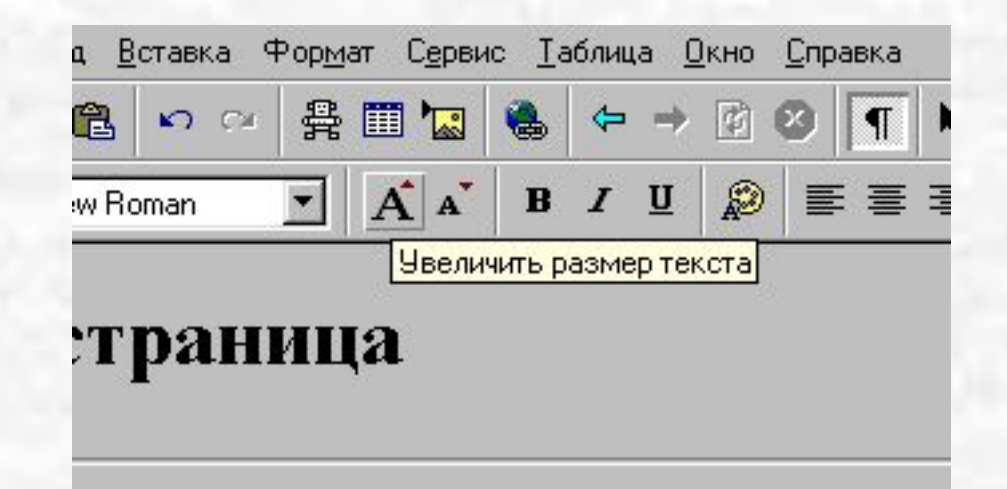

## Чтобы изменить цвет текста

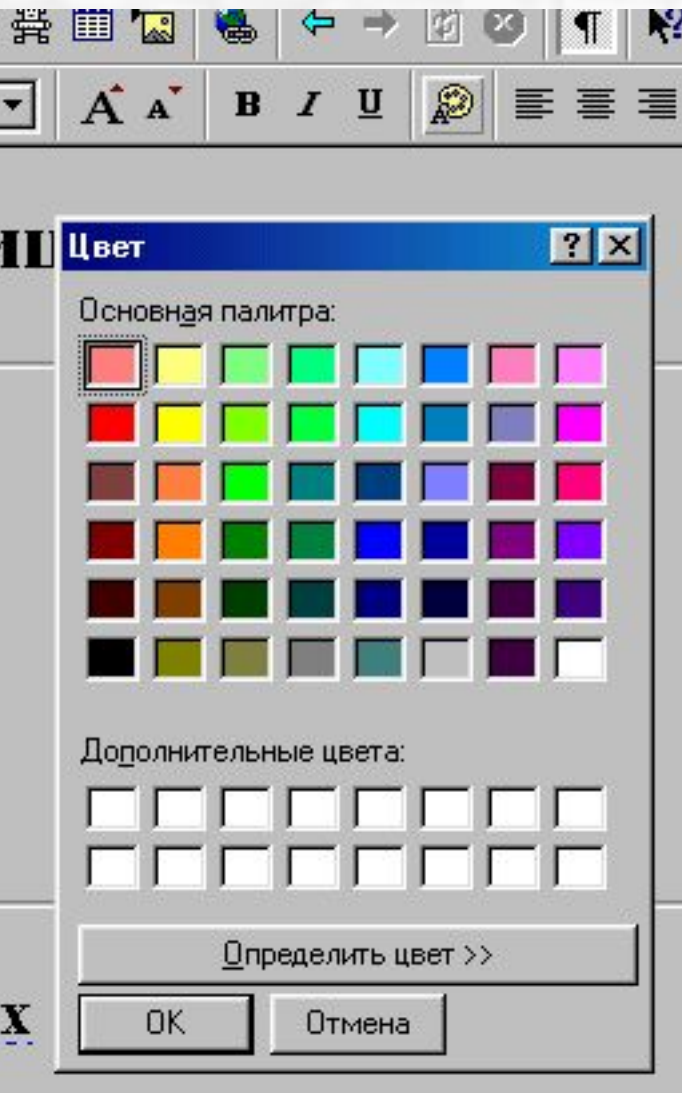

- Выделите необходимый текст;
- Щелкните на кнопке панели инструментов **Цвет текста;**
- Выберите нужный цвет.

## Чтобы вставить таблицу

- Щелкните на кнопке панели инструментов **Вставить таблицу**
- •.Выберите количество строк и столбцов;

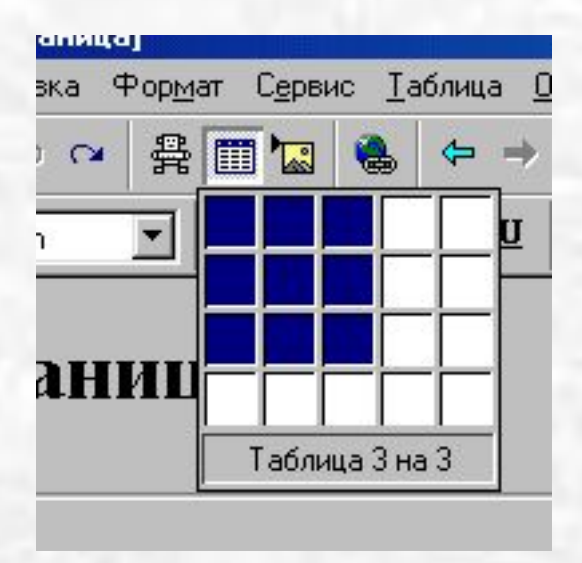

## Чтобы вставить, создать или изменить гиперссылку

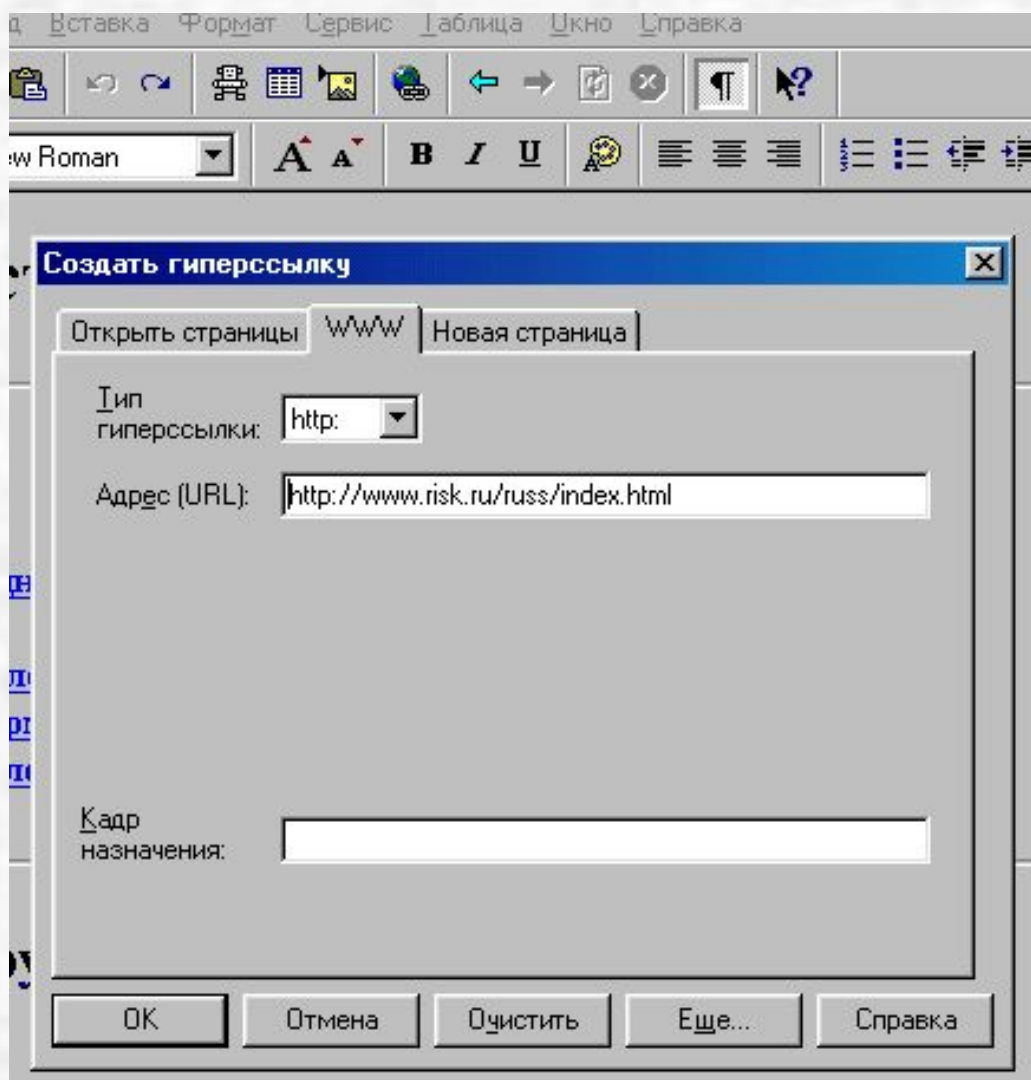

- Выделите слово для ссылки;
- Щелкните на кнопке панели инструментов; **Создать или изменить ссылку;**

• Введите адрес (URL) узла или документа;

## Чтобы вставить изображение в Web-страницу

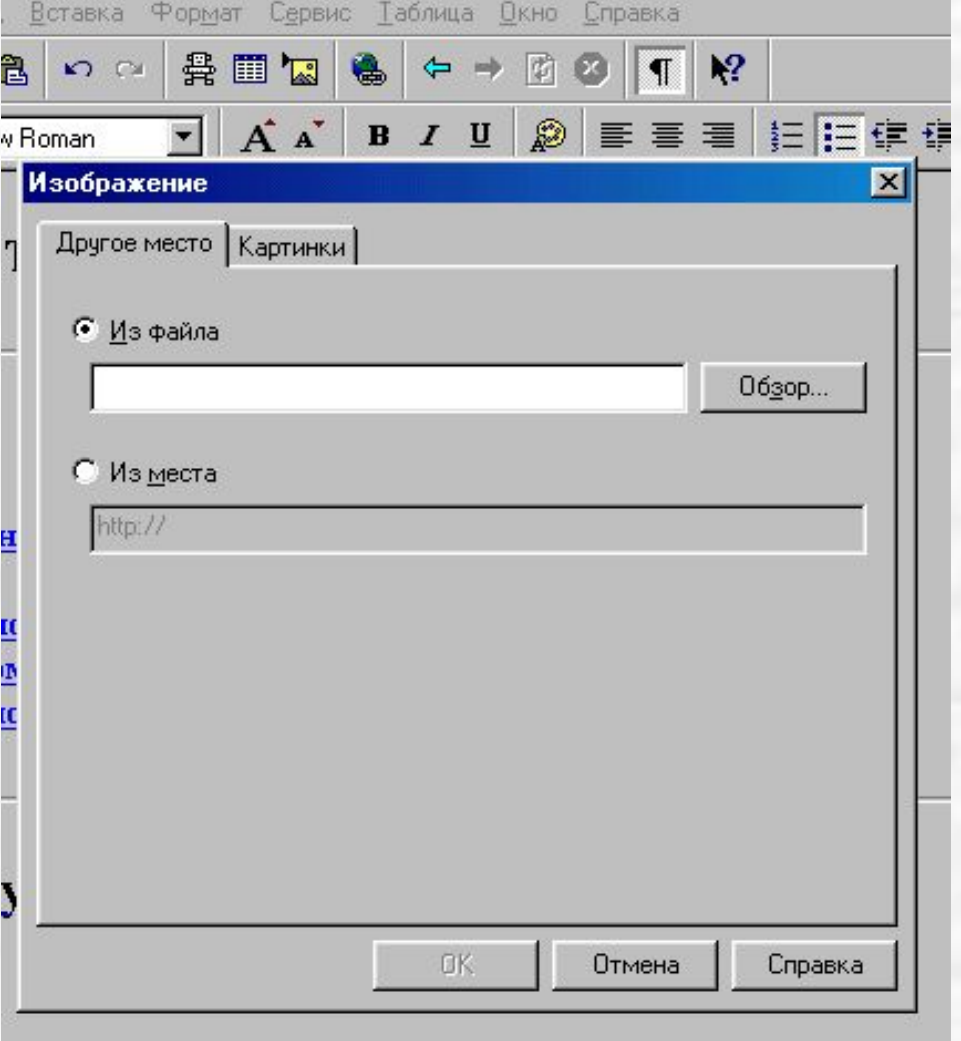

- Щелкните на кнопке панели инструментов **Вставить изображение;**
- Нажмите **Обзор** и выберите рисунок;

## Чтобы вставить специфический элемент Webстраницы

#### Откройте меню **Вставка;**

### Выберите нужный элемент (горизонтальная линия, бегущая строка и т.д.);

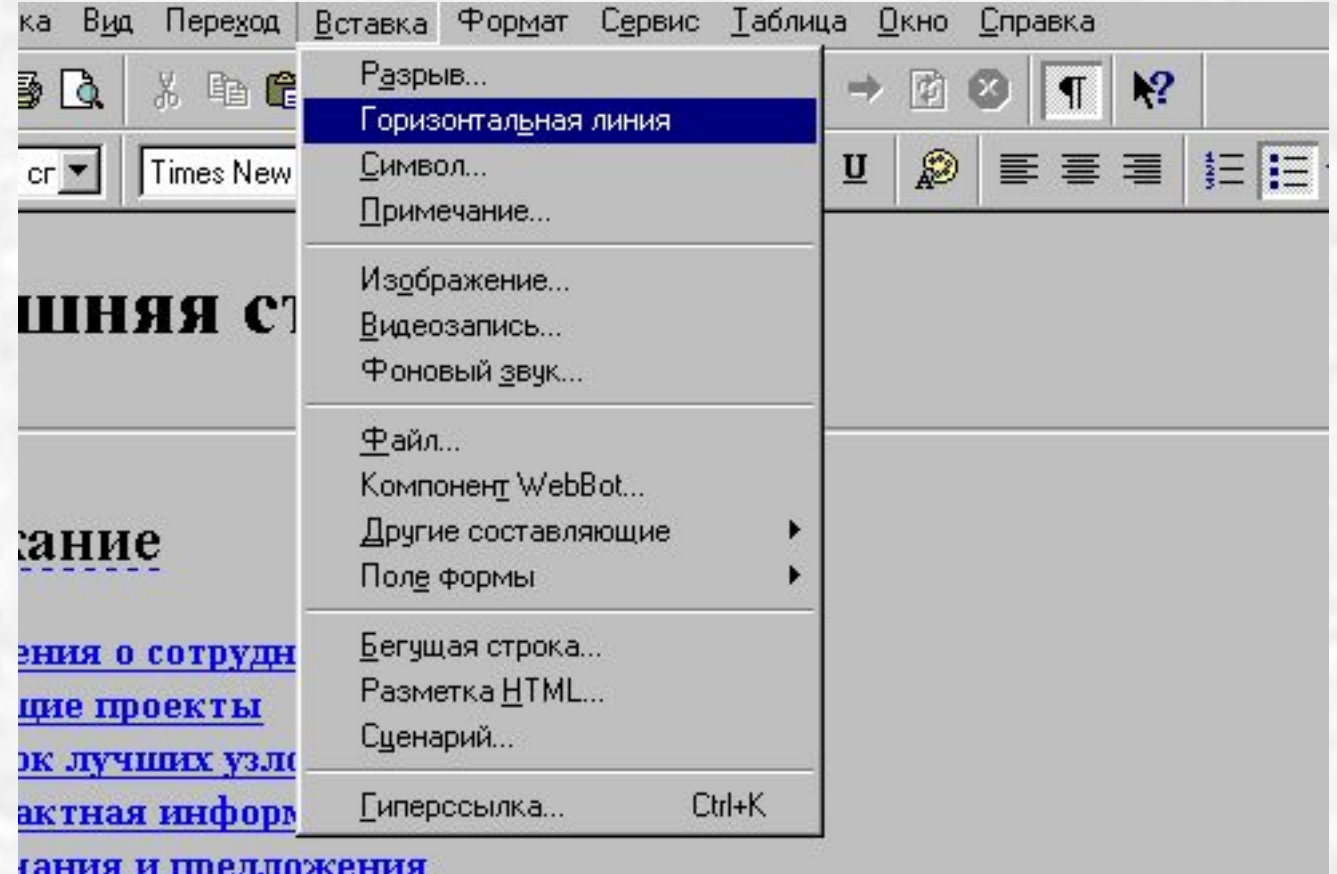

Чтобы вставить фоновое изображение Откройте меню **Формат;** Выберите **Фон…;**

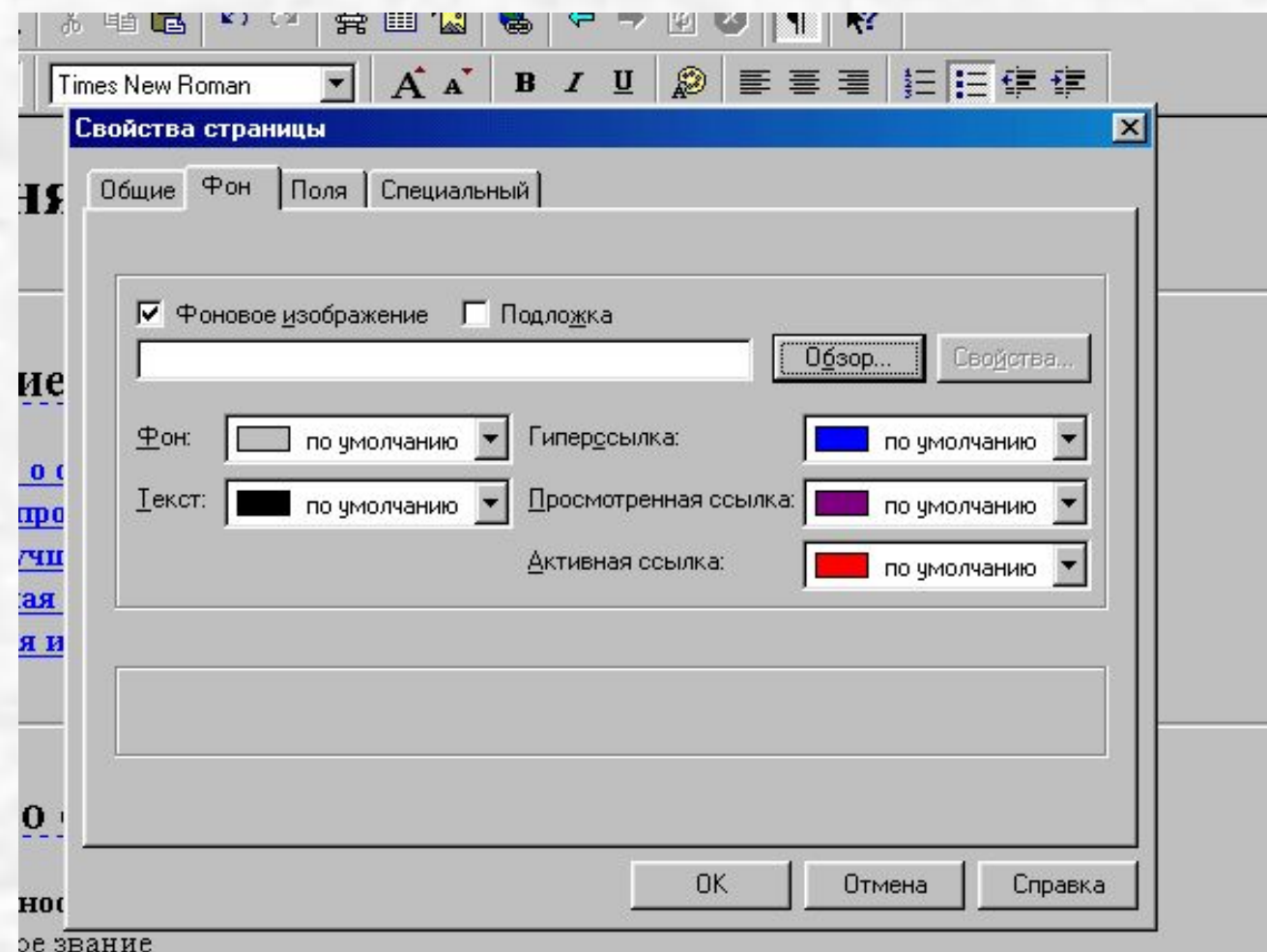

## Чтобы сохранить текущую Web-страницу

- Щелкните на кнопке панели инструментов Сохранить/Как файл;
- Введите имя файла и название страницы, которое будет появляться при открытии Вашей страницы ;

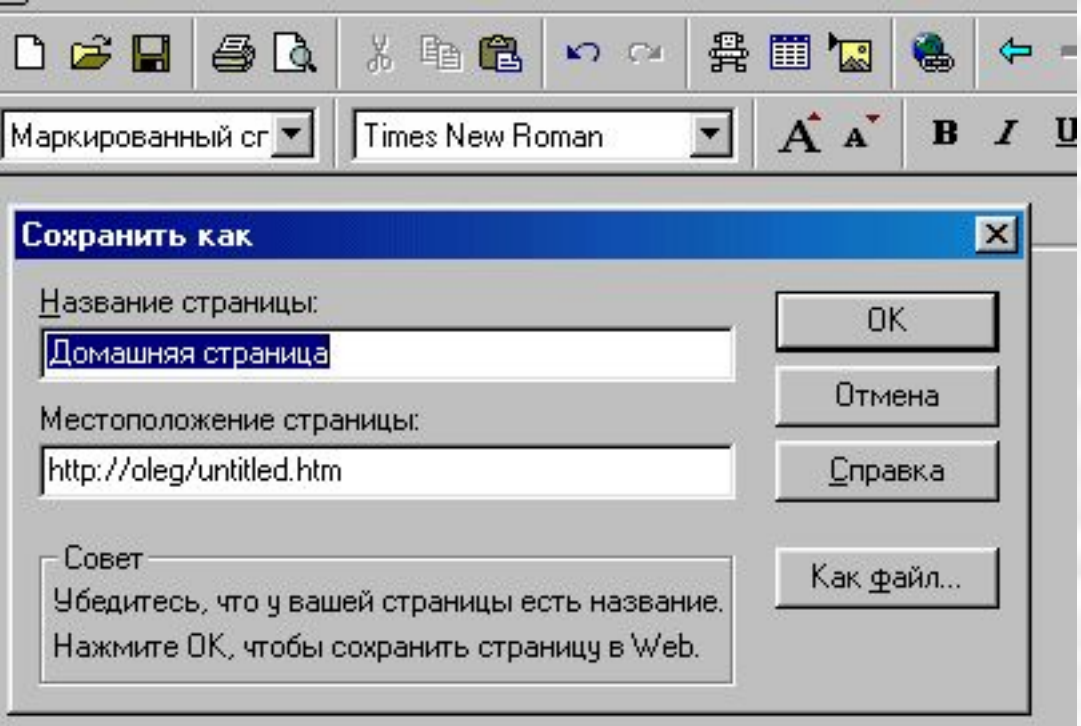

## Чтобы просмотреть Web-страницу в формате **HTML**

#### • В меню **Вид** выберите **HTML…**

**В Просмотр или правка HTML** 

Используя команду **Разметка HTML**, можно вставить доступные теги HTML. Цветовое оформление тегов в программе FrontPage Express позволяет легко находить их

 $\Box$   $\times$ 

в тексте.

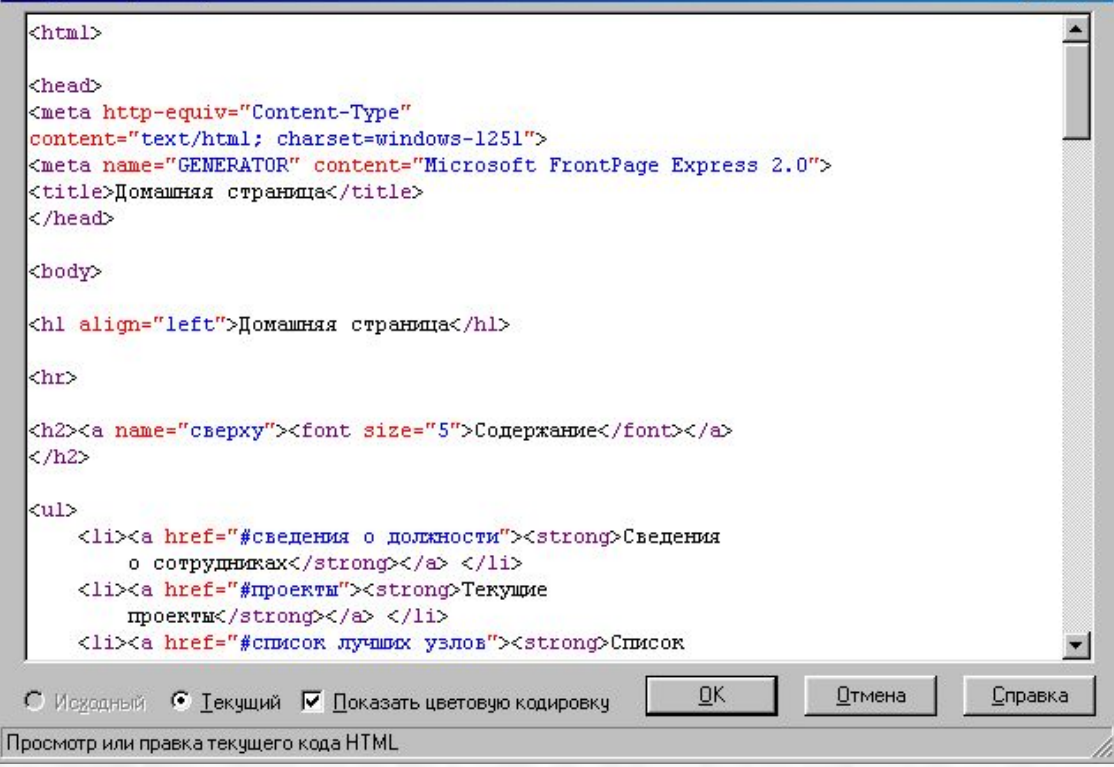

## Некоторые дополнительные возможности FrontPage Express

- Можно добавить фоновые изображения и подложку.
- Можно без комплексного программирования значительно обогатить возможности страницы, используя компоненты **WebBot** — «динамические объекты», которые запускаются в то время, когда разработчик сохраняет страницу на Web-сервере, или когда пользователь просматривает страницу. В комплект FrontPage Express включены компоненты WebBot, позволяющие помещать метки времени, а также средства вставки и поиска на страницы Web.
- Можно, используя элементы управления **ActiveX**, расширить возможности Web-страниц.
- Используя команду **Разметка HTML**, можно вставить доступные теги HTML.
- Можно просмотреть и исправить теги HTML прямо на странице Web. Цветовое оформление тегов в программе FrontPage Express позволяет легко находить их в тексте.